## Tippie Quick Guides

## How to add a course remotely (Fall 2021)

This guide sets out the process for submitting email permissions. Note the process changes by the date you are trying to add the course.

*NOTE: If the course is shorter than a full semester, then you need to obtain the permissions below from the first day of class. You cannot add the course in MyUI.*

## **What permissions do I need?**

This table sets out the deadlines for **semester-long courses.** A full set of directions with screenshot images can be found on the Registrar's website:

Add a Course - [MyUI Closed | Office of the Registrar \(uiowa.edu\)](https://registrar.uiowa.edu/add-course-myui-closed)

*Shorter courses have different deadlines. See the [Registrar's Course Deadline calendar](https://registrar.uiowa.edu/course-deadlines) for course-specific dates.*

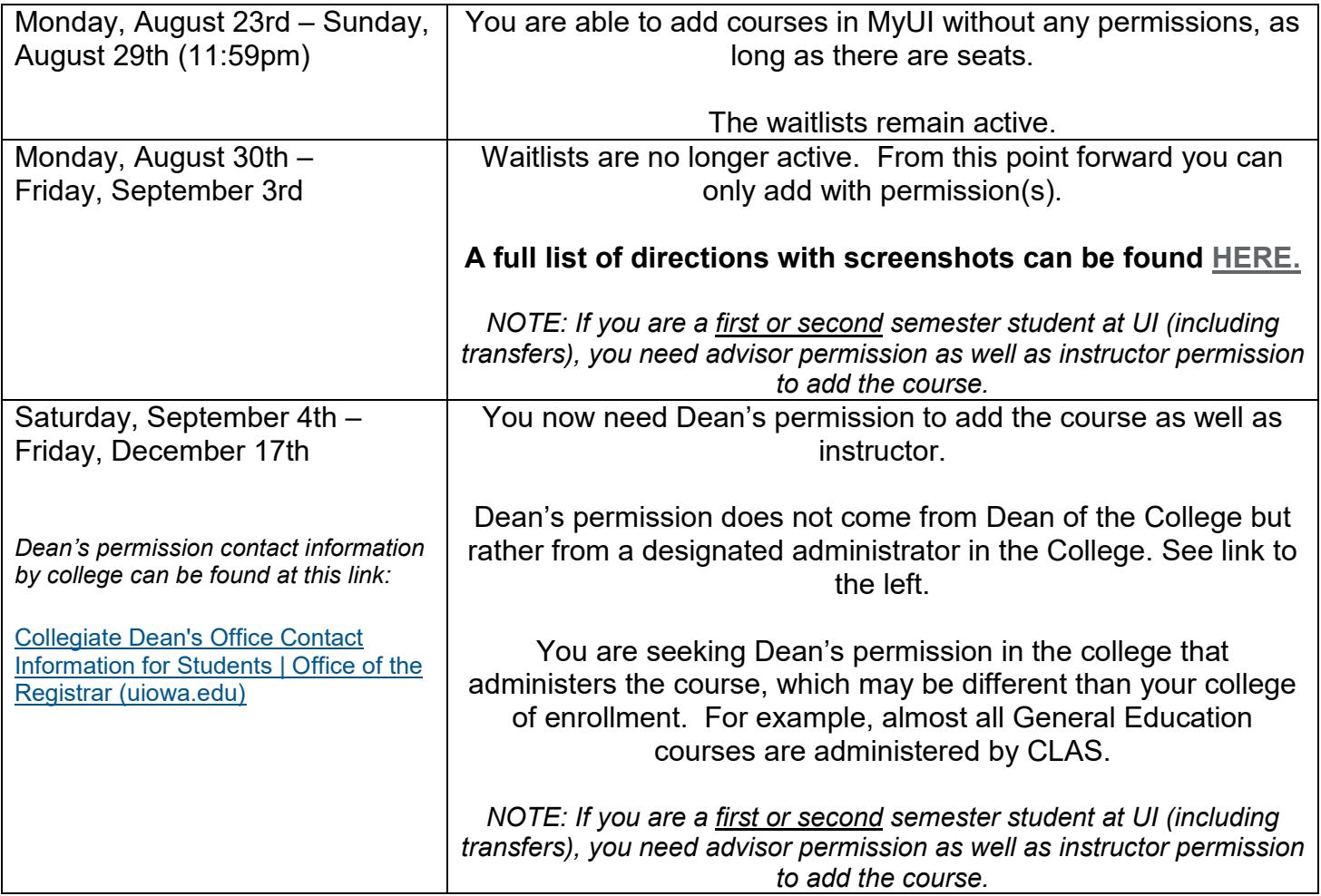

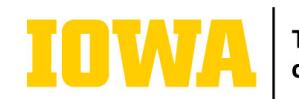